## Información para la NOM o Norma Oficial Mexicana (Solo para México)

Dell México S.A. de C.V. Paseo de la Reforma 2620 – Piso 11° Col. Lomas Altas 11950 México, D.F.

La siguiente información afecta a los dispositivos descritos en este documento de acuerdo a los requisitos de la Normativa Oficial Mexicana (NOM):

#### Importador:

Número de modelo normativo: P28F Voltaje de entrada: 100 V CA – 240 V CA Intensidad de entrada (máxima): 1,50 A/1,60 A/1,70 A/2,50 A Frecuencia de entrada: 50 Hz – 60 Hz Intensidad de salida: 3,34 A/4,62 A Tensión nominal de salida: 19,50 VCC

Para más detalles, lea la información de seguridad que se envía con el equipo. Para obtener información sobre las mejores prácticas de seguridad, consulte dell.com/regulatory\_compliance .

## More Information

- To learn about the features and advanced options available on your computer, click **Start→ All Programs→** Dell Help Documentation or go to dell.com/support .
- To contact Dell for sales, technical support, or customer service issues, see **dell.com/contactdell**.

## **Další informace**

- • Další informace o funkcích a rozšířených možnostech svého počítače získáte prostřednictvím nabídky **Start**→ **Všechny programy** → **Dell Help Documentation** nebo navštivte stránky **dell.com/support** .
- • Pokud si přejete kontaktovat společnost Dell ohledně prodeje, technické podpory či potíží se zákaznickým servisem, navštivte stránky **dell.com/contactdell** .

## **Bővebb információ**

- • A számítógépen rendelkezésre álló funkciókra és speciális opciókra vonatkozó információkért kattintson a **Start**→ **Minden program**→ **Dell súgó dokumentáció** lehetőségre, vagy látogasson el ide: **dell.com/support** .
- • Ha értékesítési, műszaki támogatási vagy ügyfélszolgálati kérdésekkel kapcsolatban a Dell-hez szeretne fordulni, látogasson el ide: **dell.com/contactdell** .

Dell<sup>™</sup>, logo DELL i Inspiron<sup>™</sup> są znakami towarowymi firmy Dell Inc. Windows ® jest zastrzeżonym znakiem towarowym firmy Microsoft Corporation w Stanach Zjednoczonych i/lub w innych krajach.

## **Więcej informacji**

Dell™, logo DELL a Inspiron™ sú ochranné známky spoločnosti Dell Inc. Windows ® je registrovaná ochranná známka spoločnosti Microsoft Corporation v Spojených štátoch a/alebo iných krajinách. Regulačný model: P28F | Typ: P28F003 Model počítača: Inspiron 5537/3537

- • Aby dowiedzieć się więcej o funkcjach i zaawansowanych opcjach komputera, kliknij kolejno **Start** → **Wszystkie programy** → **Dell Help Documentation** albo przejdź do strony internetowej **dell.com/support** .
- • Aby skontaktować się z działem sprzedaży, pomocy technicznej lub obsługi klienta firmy Dell, przejdź do strony internetowej **dell.com/contactdell** .

# inspiron 15/15R

## **Ďalšie informácie**

- 18. Power-adapter port 19. Power button
- 

- • Ďalšie informácie o možnostiach svojho počítača nájdete postupom **Start→ Všetky programy→ Dell Help Documentation** alebo na stránke **dell.com/support** .
- • Kontakt na spoločnosť Dell v súvislosti s predajom, technickou podporou alebo službami zákazníkom nájdete na adrese **dell.com/contactdell** .

#### © 2013 Dell Inc.

Dell ™, the DELL logo, and Inspiron ™ are trademarks of Dell Inc. Windows ® is a registered trademark of Microsoft Corporation in the United States and/or other countries.

Regulatory model: P28F | Type: P28F003

- 9. Indikátor stavu baterie
- 
- 4. Slot bezpečnostního kabelu
	-
	-
	-
	-
- bezdrátového připojení
	-
	-
	-
	-
	-
	-
- 8. Vezeték nélküli állapot jelzőfény
- 15. USB 3.0 portok (2 db)

Computer model: Inspiron 5537/3537

#### **© 2013 Dell Inc.**

Dell ™, logo společnosti DELL a Inspiron ™ jsou ochranné známky společnosti Dell Inc. Windows ® je ochranná známka nebo registrovaná ochranná známka společnosti Microsoft ve Spojených státech a ostatních zemích.

> dysku twardego 11. Lampka stanu zasilania

i mikrofonu (zestawu słuchawkowego) 14. Port USB 2.0

Směrnicový model: P28F | Typ: P28F003

Model počítače: Inspiron 5537/3537

#### **© 2013 Dell Inc.**

- 
- 
- 
- 
- 
- 
- 8. Lampka stanu urządzeń bezprzewodowych
	-
- 3. Kontrolka stavu kamery
	-
	-
- 7. Čítačka pamäťových kariet

A Dell ™, a DELL embléma és az Inspiron ™ a Dell Inc. védjegyei; A Windows ® a Microsoft Corporation bejegyzett védjegye az Egyesült Államokban és/vagy más országokban.

Szabályozó modell: P28F | Típus: P28F003

Számítógép modell: Inspiron 5537/3537

#### **© 2013 Dell Inc.**

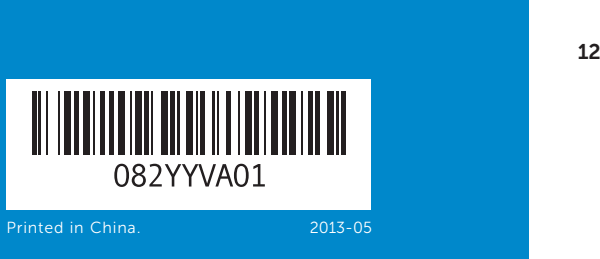

Model wg normy: P28F | Typ: P28F003 Model komputera: Inspiron 5537/3537

#### **© 2013 Dell Inc.**

## Quick Start Guide

Stručná úvodní příručka | Gyors üzembe helyezési útmutató Skrócona instrukcja uruchomienia | Stručná úvodná príručka

- 16. Hálózati port 17. HDMI port
- 18. Tápadapter port 19. Bekapcsológomb

- 
- 16. Złącze sieciowe
- 17. Złącze HDMI
- 18. Złącze zasilacza
- 19. Przycisk zasilania
- 
- 
- - 16. Sieťový port
	- 18. Port napájacieho adaptéra
	- 19. Tlačidlo napájania
- 10. Kontrolka aktivity pevného disku 17. Port HDMI 11. Kontrolka stavu napájania
- 12. Dotyková plocha 13. Kombinovaný port pre slúchadlá<br>a mikrofón (náhlavná súprava)
	-
- **14.** Port USB 2.0
- 8. Kontrolka stavu bezdrôtovej siete 15. Porty USB 3.0 (2)
- 
- 15. Porty USB 3.0 (2)

## Features

Funkce | Jellemzők | Funkcje | Vlastnosti

7

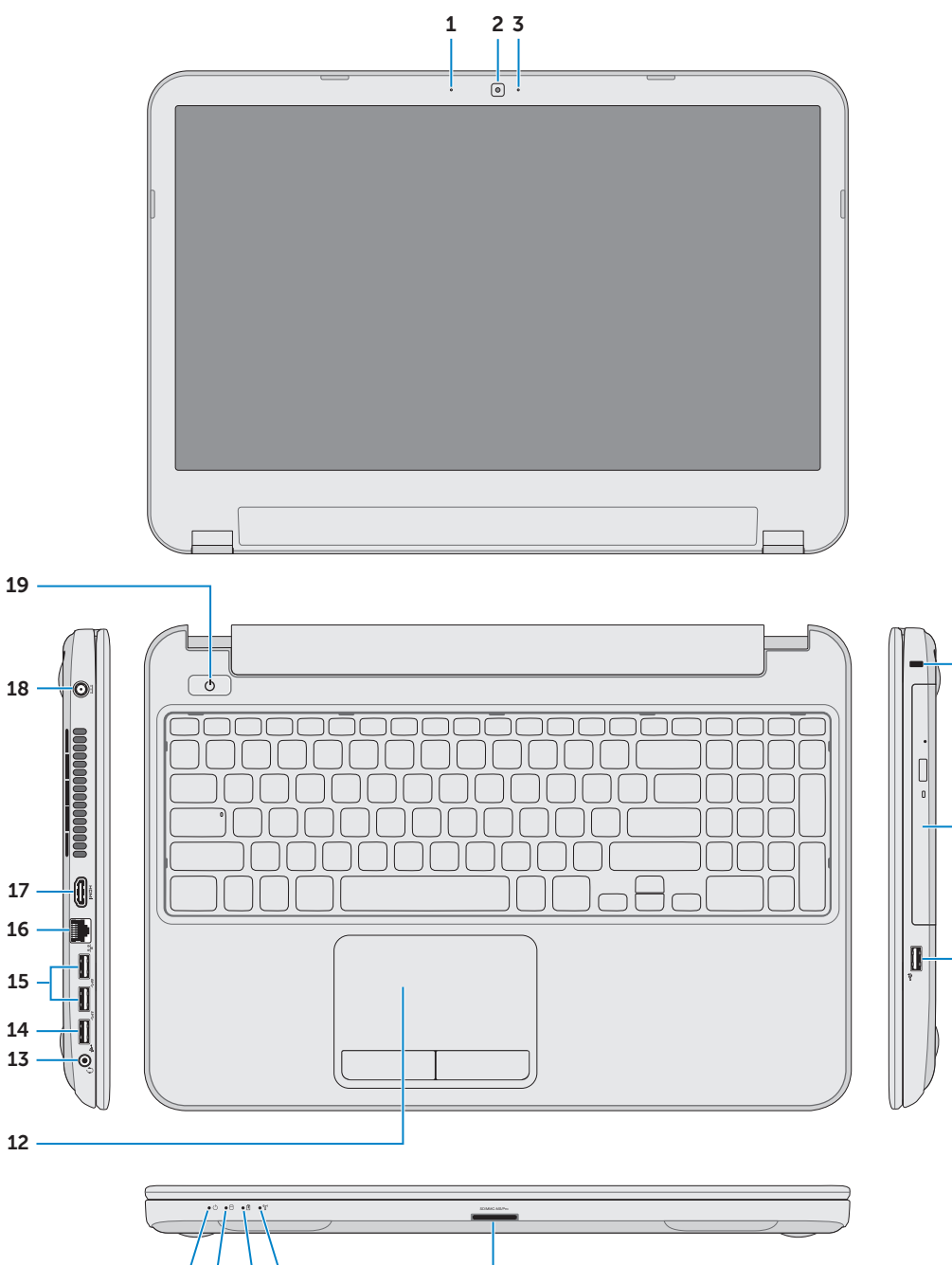

11 10 9 8

17. Port HDMI

19. Vypínač

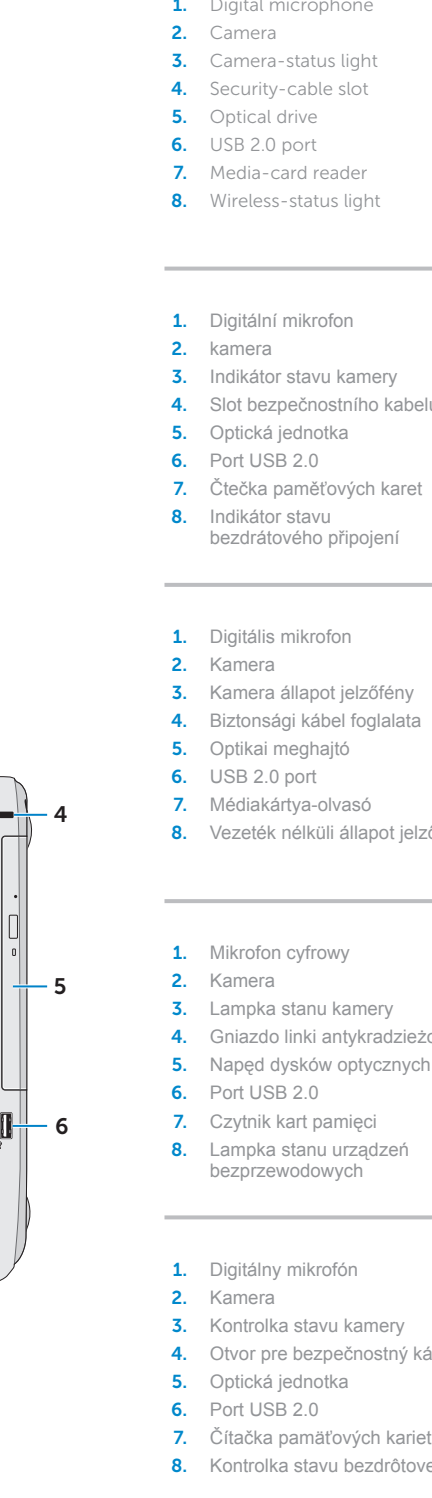

- 1. Digital microphone
	-
- 9. Battery-status light
- **10.** Hard-drive activity light
- 11. Power-status light 12. Touchpad
- **13.** Headphone and microphone combo (headset) port
- **14.** USB 2.0 port
- **15.** USB 3.0 ports (2)

11. Indikátor stavu napájení 12. Dotyková podložka

**14.** Port USB 2.0 **15.** Porty USB 3.0 (2) 16. Síťový port

**13.** Kombinovaný port pro sluchátka<br>a mikrofon (náhlavní sada)

9. Akkumulátor állapot jelzőfény 10. Merevlemez-meghajtó

13. Fejhallgató és mikrofon kombinált

12. Érintőpanel

- 9. Lampka stanu akumulatora 10. Lampka aktywności
- 
- 4. Gniazdo linki antykradzieżowej
	- 12. Tabliczka dotykowa 13. Hybrydowe złącze słuchawek
	-
	-
	-
	-
	-
- 4. Otvor pre bezpečnostný kábel
	-
	-

16. Network port 17. HDMI port

10. Indikátor činnosti pevného disku bizaneho Port adaptéru napájení

- aktivitás jelzőfény 11. Bekapcsolás állapot jelzőfény
- 
- 
- - 14. USB 2.0 port
		-

port (headset)

9. Kontrolka stavu batérie

Stiskněte tlačítko napájení | Nyomja meg a bekapcsológombot Naciśnij przycisk zasilania | Stlačte tlačidlo napájania

Sem si poznačte heslo k systému Windows **POZNÁMKA:** Nepoužívejte v heslu znak @ **Liket** Jegyezze fel ide a Windows jelszavát **MEGJEGYZÉS:** A jelszóban ne használja a @ szimbólumot Tu zanotuj swoje hasło do systemu Windows **UWAGA:** Hasło nie może zawierać znaku @ Zaznamenajte si svoje heslo do systému Windows sem **POZNÁMKA:** Nepoužívajte symbol @ vo svojom hesle

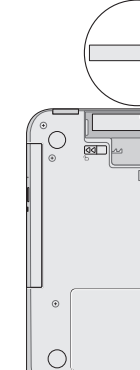

## 2 Connect the power adapter

Dokončete nastavení Windows | Teljes Windows beállítás Skonfiguruj system Windows | Dokončite nastavenie systému Windows

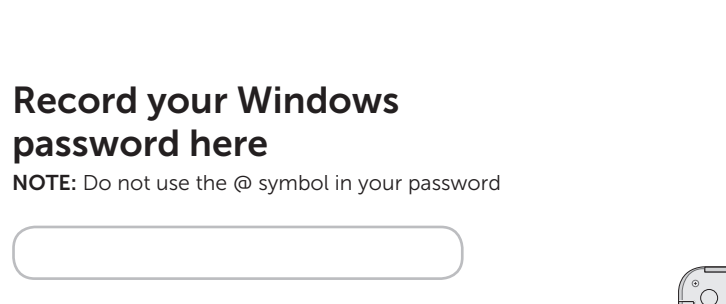

## Shortcut Keys

Klávesové zkratky | Billentyűkombinációk | Skróty klawiaturowe | Klávesové skratky

Zkontrolujte stav bezdrátového připojení | Vezeték nélküli állapot ellenőrzése

## Check wireless status 5

Sprawdź stan sieci bezprzewodowej | Skontrolujte stav bezdrôtového pripojenia

Připojte napájecí adaptér | Csatlakoztassa a tápadaptert Podłącz zasilacz | Pripojte napájací adaptér

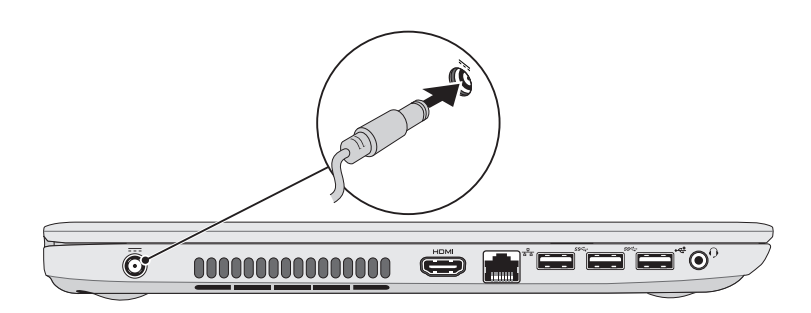

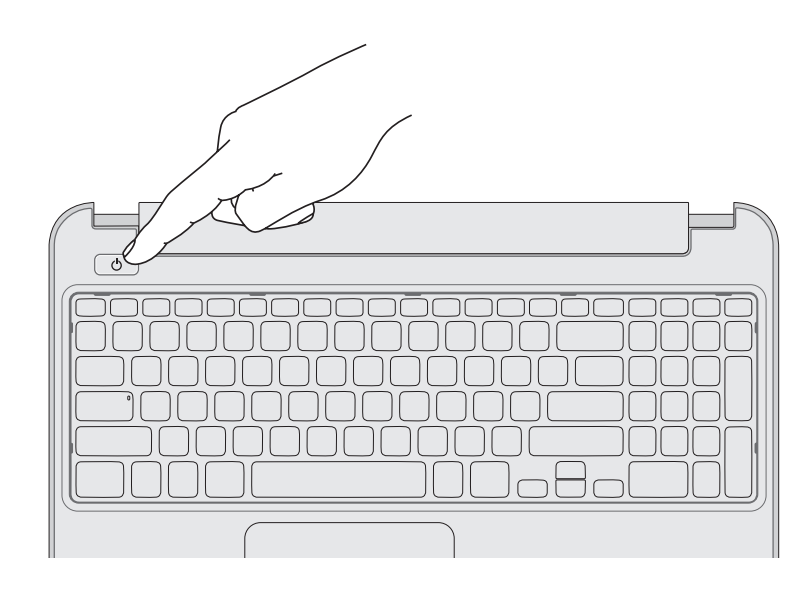

## 4 Complete Windows setup

La Set Up Windows

**Mindows** 7

Type a user name ifor example, John)  ${\it Type}$  a computer  $n$  and  $n$ 

Copyright @ 2008 Microsoft Corporation, All rights reserved.

## 1 Connect the network cable (optional)

Připojte síťový kabel (volitelné) | Csatlakoztassa a hálózati kábelt (opcionális) Podłącz kabel sieciowy (opcjonalnie) | Pripojte sieťový kábel (voliteľný)

## 3 Press the power button

Servisní štítek a regulační štítky | Szervizcímke és szabályozó címkék Znacznik serwisowy i etykiety znamionowe | Servisný štítok a etikety o súlade s predpismi

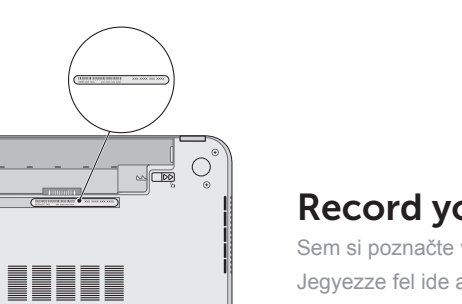

<u>HITTI</u>

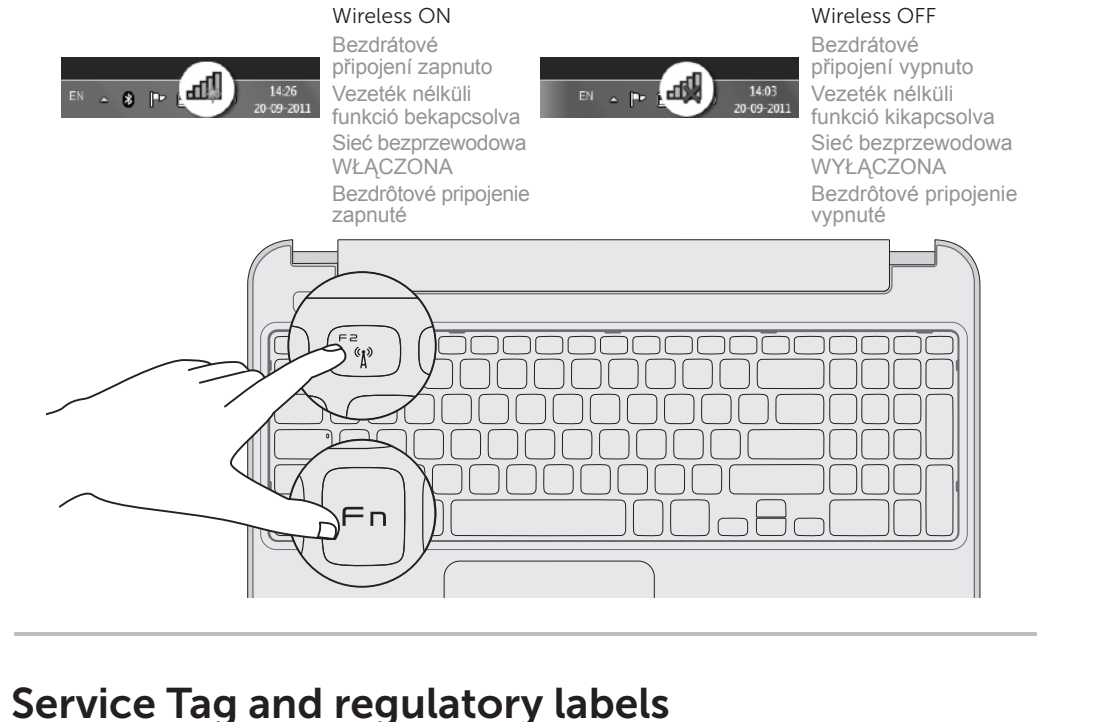

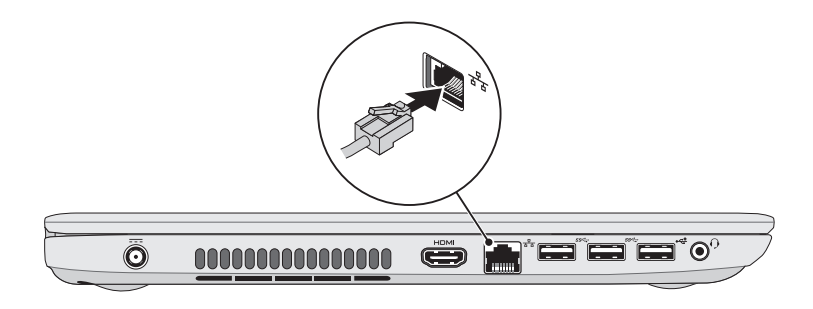

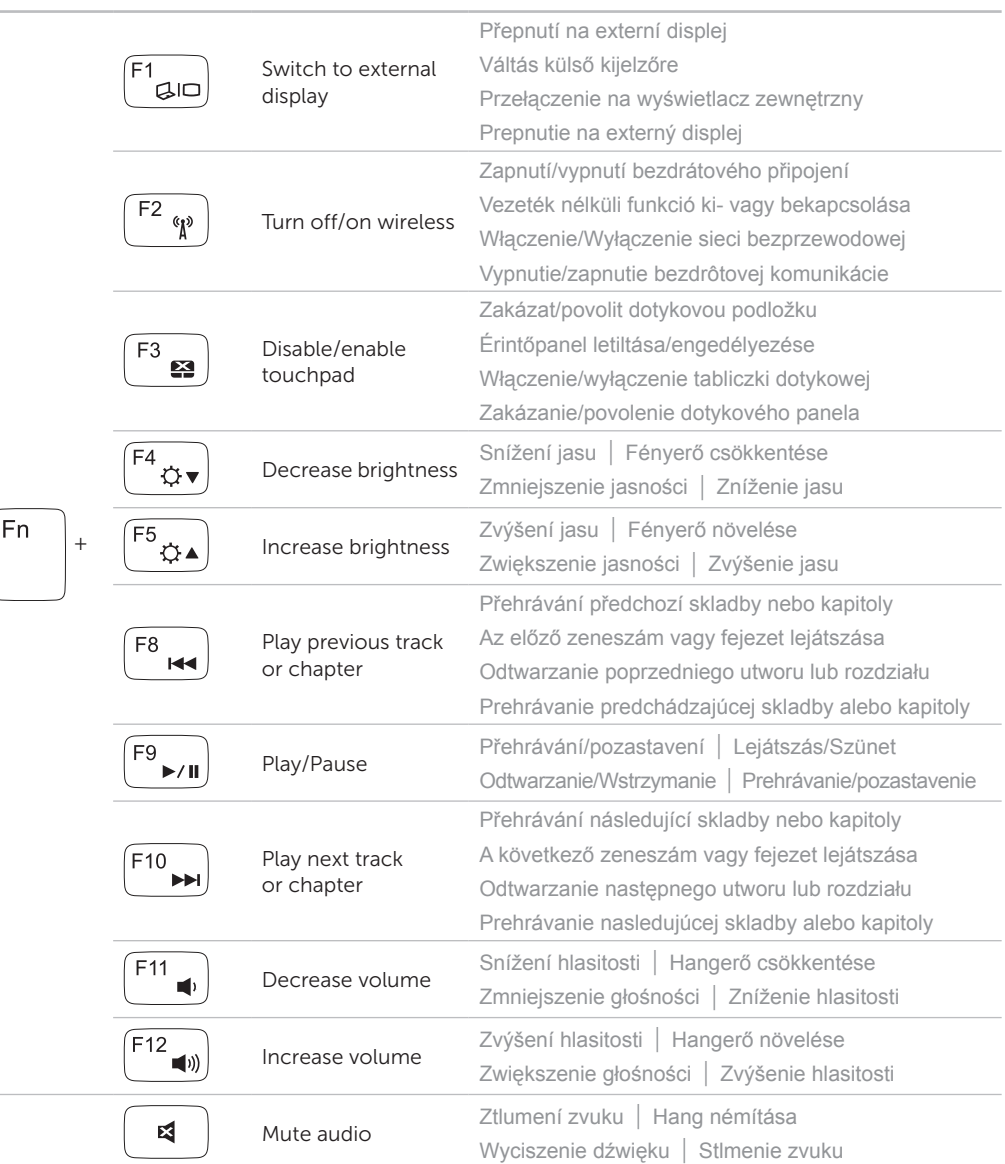

## Record your Service Tag here Sem si poznačte výrobní číslo

Jegyezze fel ide a szervizcímkét Tu zanotuj swój znacznik serwisowy Poznačte si svoj servisný štítok sem